# **Bits of Byt**

# **Newsletter of the Pikes Peak Computer Application Society, Colorado Springs, CO**

# Volume XXXIV

October 2014 **Issue 10** 

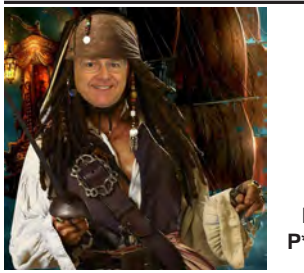

# **Prez Sez**

**The** 

**by John Pearce, President, P\*PCompAS**

Bernie Herpin's presentation on technology in the Colorado Legislature has to rank as one of the most interesting presentations this year. Many thanks to Bernie.

The October presentation will be two video presentations. One video is a historical presentation by Bill Gates. **☺**

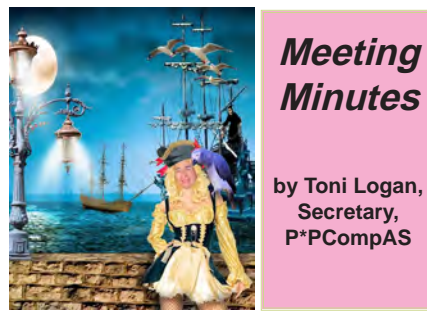

President John Pearce called the 6 September 2014 meeting to order at 9 a.m. He reminded us that coffee is free for 1<sup>st</sup> time guests and a donation of \$1 for all others. He also thanked Laura from Starbucks at Citadel Crossing for the coffee at the meeting.

A motion to accept the minutes as printed in the newsletter was made and seconded. The motion passed.

# OFFICER REPORTS

Vice-President Bob Blackledge said that the meeting for today would be presented by our own member, Bernie Herpin, who is a State Senator in Colorado. Next month there will be some videos on various subjects.

**Next P\*PCompAS meeting: Saturday, 4 October 2014** VP Bob Blackledge has several interesting videos to show.

Treasurer Dennis Conroy presented the Treasurer's Report. We have a total of \$6741.79 in the treasury. There was no activity this month except for a dividend.

Newsletter Editor Greg Lenihan said that the deadline for the next newsletter is September 20, 2014, which is the same day as the breakfast.

Membership Chair Ann Titus asked Pat Krieger to introduce her guest, Jim Wood, who has a new computer and was interested in transferring data to the new machine.

There were no reports from Hospitality or Board of Directors.

APCUG Representative Joe Nuvolini reported that he had sent the NOOZ to members. The summit next year will be in February.

Media Representative Ilene Steinkruger had sent two items from Focal Press via e-mail to the members. She also reported that O'Reilly seemed to have stopped mailing her certain information. Also, some members were not receiving her messages, so please let her know if you have not been getting anything from her.

John Pearce had some books he received from APCUG Benefits Committee: Excel 2013, iMovie— The Missing Manual, and Fitness for Geeks. He also had Certificates of Participation for Joe Nuvolini, Greg Lenihan, and Bonnie Snyder from the APCUG.

## NEW BUSINESS

The next social breakfast will be on September 20, 2014 at the Country Buffet at the Citadel Crossing. The next regular meeting is on Saturday, October 4, 2014. The positions of President, Vice-President, and a Board of Directors member for next year have no candidates at this time. Volunteer for your club.

# AROUND THE ROOM

The meeting is posted on our Website at [https://app.box.com/s/](https://app.box.com/s/dvfa5eqmlj3jnsjo3tso) [dvfa5eqmlj3jnsjo3tso.](https://app.box.com/s/dvfa5eqmlj3jnsjo3tso)

# PROGRAM

The program was presented by Bernie Herpin and Kevin Smith, an IT specialist, who works with the Legislature. They showed how computing is used in the state government to make the job easier.

# DRAWINGS

Photoshop book—Chuck Kinsley Camera—Pat Krieger Speaker—Jim Way Mouse—Greg Lenihan O'Reilly Certificate—Dennis Conroy Roxio—Peter Rallis Fitness for Geeks Book—Barbara McMinn **☺** 

# **In This Issue**

# Articles

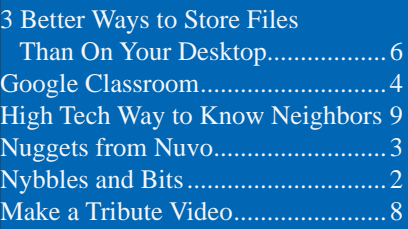

# P\*PCompAS

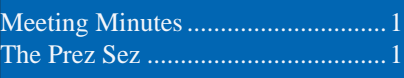

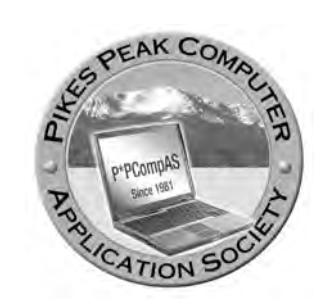

**Officers President: John Pearce** *jlpnet@comcast.net*

**Vice President: Bob Blackledge** *ms5mjkk49z@snkmail.com*

**Secretary: Toni Logan** *bradtonilogan@gmail.com*

**Treasurer: Dennis Conroy** *dennisconroy@comcast.net*

# **Staff**

**APCUG Rep/Webmaster: Joe Nuvolini Editor: Greg Lenihan Librarian: Paul Major Membership: Ann Titus**

# **Committees**

**Hospitality: Pat Krieger Programs: Bob Blackledge Publicity: Bob Blackledge Nominating: Vacant**

# **Board of Directors**

**Vacant Toni Logan Norm Miller Bob Blackledge Warren Hill**

# **Nybbles and Bits by John Pearce, P\*PCompAS**

I have been doing research on Wi-Fi performance issues that don't seem to be related to signal strength. Some articles I've read use the term Wi-Fi congestion. At my house, there are three PC's, one Mac, one Xbox, one Wii, two tablets, and three cell phones that are configured to access Wi-Fi. Most of the time, there are only three or four devices active but if one of them is downloading a large file or streaming video, the reduced performance is noticeable.

The general symptom is that all the devices have good signal strength but response time is poor. All of these devices are using the 2.4-GHz band because they aren't capable of accessing the 5-GHz band. Many of the devices

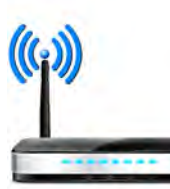

are 802.11g and some are 802.11n. This puts more demand on the 2.4-GHz radios in the access point.

There are several issues to consider when working on resolving network congestion. Is the Internet connection fast enough to support all the devices that are connected? A basic DSL service, e.g., 5 Mbps down and 3 Mbps up, should easily support two devices at the same time if neither of those devices is streaming a video or downloading a large file. Next, is there a near-by Wi-Fi access point operating on the same channel as yours? If yes, that could be causing interference with your Wi-Fi signal. The best choice in the 2.4-GHz band is channel 1,

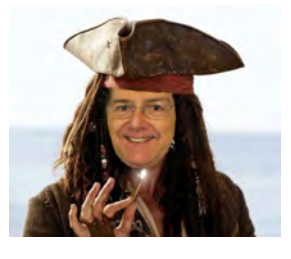

6, or 11 because these channels do not overlap with other Wi-Fi channels in the band. Channel overlap is not a problem in the 5-GHz band.

Does the wireless access point support MIMO (multiple input - multiple output)? This is the ability to transmit/receive multiple data streams at the same time. Inexpensive equipment may not support MIMO which results in a bottleneck. Are you using a Wi-Fi range extender? Older models support just one data stream which causes a 50% reduction in throughput because data packets are received and retransmitted using the same radio and antenna.

Rather than a range extender, if possible, install a second Wi-Fi access point with a wired connection to the Internet connection/modem. Properly positioned, two access points will share the Wi-Fi load. Configure both access points with the same SSID and security password. Assign one access point to channel 1, 6, or 11 and assign the other to a different channel. A newer tablet or notebook should automatically switch to the stronger signal when moving around. If automatic switching is not working, it may be necessary to turn off Wi-Fi in the device for a few seconds then turn in back on. That should cause the Wi-Fi adapter to pick the strongest signal. **☺**

**The Pikes Peak Computer Application Society newsletter is a monthly electronic publication. Any material contained within may be reproduced by a nonprofit user group, provided proper credit is given to the authors and this publication, and notification of publication is sent to the editor. Any opinions contained in this newsletter are made solely by the individual authors and do not necessarily reflect or represent the opinions of P\*PCompAS, its officers, or the membership. P\*PCompAS disclaims any liability for damages resulting from articles, opinions, statements, representations or warranties expressed or implied in this publication. P\*PCompas welcomes any comments, letters, or articles from members and non-members alike. Please send any articles to the** 

**editor (see last page for address). The editor reserves the right to reject, postpone, or edit for space, style, grammar, and clarity of any material submitted.** 

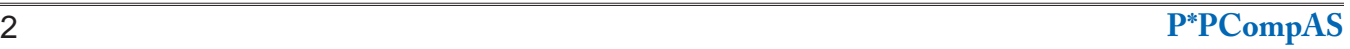

I recently had the hard drive on my HP laptop start acting up. I ordered a new drive (230 GB) at a cost of about \$40. I hooked the new drive up to the laptop as an external

drive, cloned it from the installed drive, and then replaced the old drive with the new one. The thing I found interesting was how easy it was to change the drive. I'll bet it didn't take much more than five minutes. There were two screws holding the hard drive cover panel, one screw holding the drive in position, and four screws securing the drive in the drive holder. The lesson here is that if you are using Acronis True Image to manage your computer backup operations, replacing a laptop hard drive is a "piece of cake." You really have two options. If your old drive is still working you can clone it to the new drive or you can just

install the new drive, boot from a True Image recovery disk, and restore a recent image to the new drive. I found it far easier to replace a hard drive on my laptop than my desktop

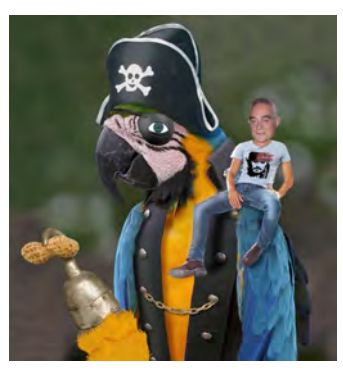

*Nuggets from Nuvo by Joe Nuvolini, P\*PCompAS*

computer. I log this one as another Acronis save.

Here is a little more on Windows 8 and 9. Jack Dunning, in the 09/05/14 issue of

ComputorEdge, reports that the current version of Windows 8 will be it. There will be no further tweaking of this version. The word is that the Start Menu is coming back in Windows 9. It should look more like Windows 7 and Windows XP. There is wild speculation about the release date of Windows 9. They range from April 2015 to Christmas 2015. Until it happens, I wouldn't expect huge Windows sales numbers. Most folks who are still using Windows 7 or Windows XP feel that if their current system does what they need; they will wait and see.

This month, Apple announced the release of the iPhone 6 (4.4"), iPhone 6 Plus (5.5"), and the Apple Watch. For you

Apple fans, there's plenty of information on the Web about these latest Apple releases. Not being an Apple user, I won't cover them here, but wanted you all to know the info is out there! **☺**

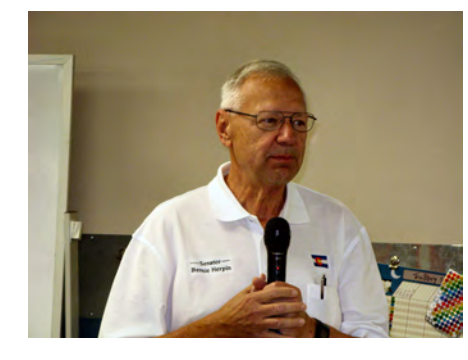

**At left, Senator Bernie Herpin discussed technology used in the Colorado Legislature. At right, Kevin Smith (Legislature IT Specialist) and Bernie Herpin are given P\*PCompAS mugs by VP Bob Blackledge**

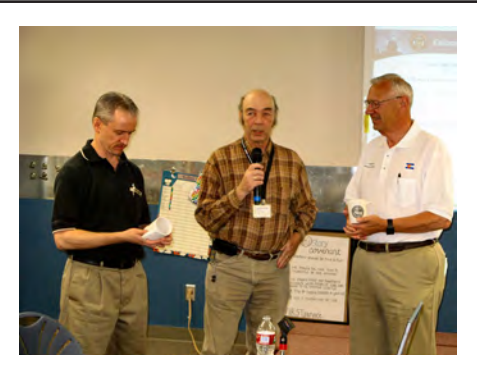

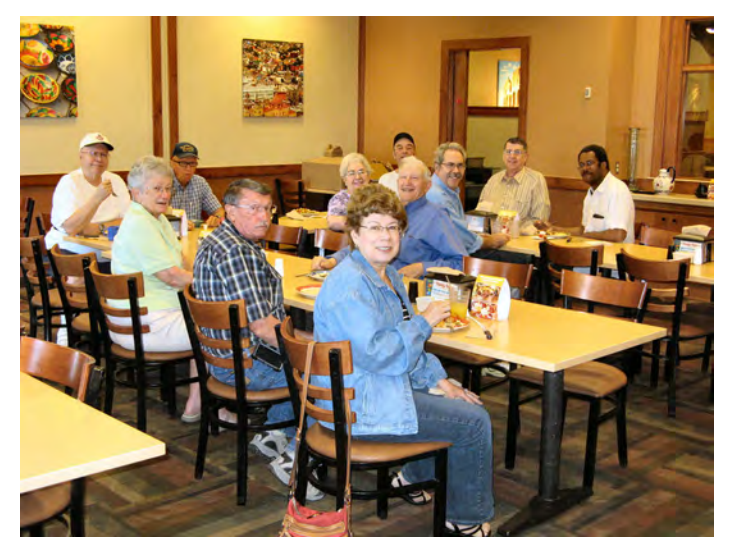

**There was a decent turnout of the digerati at the Country Buffet in September. You won't find a scowl from this bunch. Everyone enjoyed the food and camaraderie.**

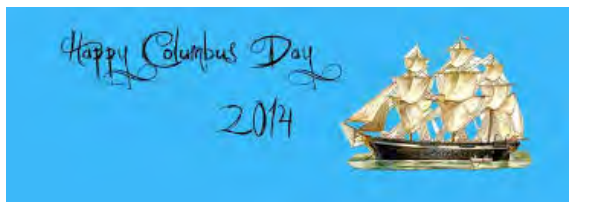

# <span id="page-3-0"></span>*Google Announces Release of "Google Classroom" for Teachers & Students*

*Published with permission from Ira Wilsker, Golden Triangle PC Club, columnist for The Examiner, Beaumont, TX*

## WEBSITES:

http://googleenterprise.blogspot.com/2014/08/moreteaching-less-tech-ing-google.html http://googleblog.blogspot.com/2014/05/previewingnew-classroom.html http://www.google.com/intl/en/edu/classroom/ https://www.google.com/edu/apps/ http://www.cnet.com/news/googles-classroom-toolopen-to-teachers-worldwide/ http://classroom.google.com https://www.google.com/edu/training/ https://www.google.com/edu/training/tools/ https://www.google.com/edu/training/certifications/ http://www.google.com/edu/programs/google-teacheracademy/

https://www.google.com/landing/geg/

Now that many of us are in "back to school" mode, it might be noteworthy to introduce a new, free product from Google for students and teachers, Google Classroom. Officially launched on August 12, 2014, over 100,000 educators from more than 45 countries had previously signed up for a functional preview starting last May. While Google is well understood to generate revenue through various forms of advertising, all of the components of Google Classroom (including Gmail) will not contain any advertising, but will still remain free for student and teacher use. Google also pledges to protect student privacy by never using class content and student information for any marketing purposes.

There are many "classroom management systems," also called CMS, available to schools and colleges at all levels. Most of the CMS being used in education are expensive, typically with high dollar licensing fees; in comparison, the CMS offered as Google Classroom is totally free, and potentially advantageous for cash strapped school districts and colleges.

While there are inherent differences in the many CMS packages available, this free offering from Google offers basic and advanced functionality and benefits to students and teachers alike. One of the more popular functions of a modern CMS is its capability to collect assignments digitally, without the traditional flow of paper; the classic "the dog ate my homework" will not "fly" with Google Classroom. This service from Google integrates secured folders in Google Docs (integrated office utilities including a fully

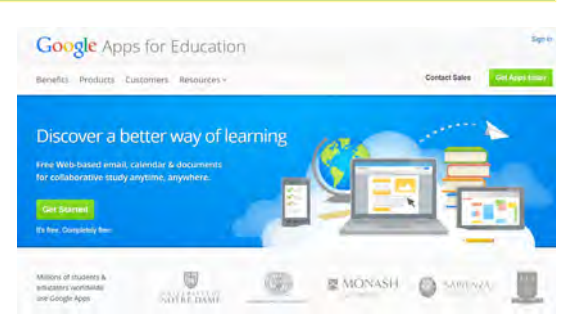

featured word processor), Google Drive (cloud storage), Calendar, Talk/Hangouts, and Gmail, where assignments and other documents may easily flow in both directions between the teacher and the student. Since all content is date and time stamped by the system, arguments about when an assignment or other communications were sent or received is not an issue. From the teacher's perspective, it is immediately clear which students have submitted work in a timely fashion, as well as gives the teacher the immediate opportunity to provide real-time feedback to the student. Efficiency, privacy, and security are all enhanced because Google Classroom automatically creates individual Google Drive folders for each student and for each assignment; it is a simple process for each student to see assignments and due dates on an individualized Assignments page. Since this is a two-way system utilizing common, readily available, and popular online applications, teachers can efficiently broadcast announcements and other content to the students, and students and teachers alike can easily ask and answer questions with each other. A secured digital grade book is a component in the package available to teachers.

For the teacher, Google Classroom was designed to be easily set up, offering the teacher the option of manually adding students to the class, or issuing students a free registration code which will enable student access to the teacher's Classroom. During the preview period over the summer, teachers commented on the ease of the setup process, and that it typically only took a few minutes to set up Classroom.

**[Continued on page 5](#page-4-0)**

#### <span id="page-4-0"></span>**[Google Classroom \(Continued from page 4\)](#page-3-0)**

While the integrated Google Classroom is the latest addition to the already well established set of Google Apps for Education, the Google educational services have already been widely used by teachers, students, and staff. According to Google (google.com/edu/apps), there are already over 30 million students and teachers utilizing the free Google Apps for Education. Google also stated, "Schools get Google Apps 100% free."

According to Google, schools, teachers, and students have already demonstrated great benefits to its many Google Apps for Education users, which has now been enhanced by the inclusion of the Classroom function. Google has determined that the use of this system encourages students' teamwork by allowing them to work together in the existing Google Docs app; this collaboration can occur in any combination of class time and work at home. From a policy standpoint, school administrators can easily set user permissions for the browsers on classroom computers. Teachers can easily configure whatever app features are desired, and can select security settings appropriate for the individual class. From the student standpoint, countless millions of students are very familiar with the incorporated Google apps such as Gmail and Calendar, meaning that for those students, they are already to use the system with little or no technical instruction. It would not surprise me if many of the students are currently more technically competent than their teachers, and would have no problems with this Google system.

The entire set of Google Apps for Education is accessible from any digital device, regardless of operating system or type that has internet access. For those who may not have internet at home, there are also offline apps available that can be utilized without a current internet connection.

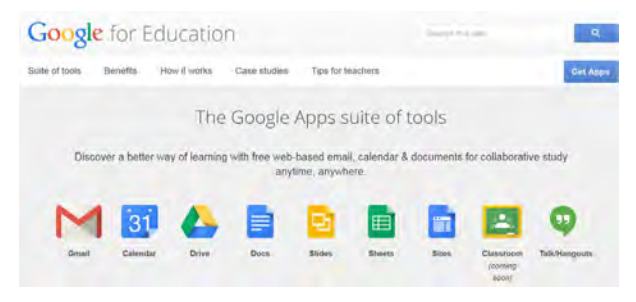

These Google Apps for Education, and now the incorporated Google Classroom, are not just for K-12 use, but college and university use as well. The Google site at google.com/ edu/apps has several case studies from college professors and others as to the efficacy of the system, without the cost of the commercially available and expensive competitors. Among the higher education testimonials is one from Karen Warren, Director of User and Technical Services, Wesleyan University, which states, "Student groups are using Google Calendar and Google Sites to organize activities like the on-campus farmer's market. And our professors request Google Drive for group assignments and presentations, since it works well across all platforms." In addition to classroom use, there are other academic activities that have utilized these apps. Wyatt Smith, Former President, Vanderbilt Student Government, was quoted as saying, "Our student government team uses Google Apps every day to make Vanderbilt a better place. Google is changing the way Vanderbilt students engage, interact, and learn."

For teachers at all levels who may need some assistance in utilizing these new technologies, Google offers free online training on how to efficiently utilize all of the components of Google Apps for Education as well as Google Classroom (google.com/edu/training). Online "Communities" are also available to teachers as a resource where information can be exchanged, inquiries answered, and utilization tips and hints can help the teacher make better use of the system. For those seeking a form of professional certification, Google offers a free "Google Educator" program at google.com/edu/training/ certifications. There are levels of accomplishment and certification available to participants; the Google Educator level requires mastery of four required subjects and one elective. The four required online courses are on the topics of Gmail, Calendar, Docs & Drive, and Sites, all of which are the basic components of Google Apps for Education. Electives include Chrome Browser, Chromebooks, and Tablets with Google Play for Education. Each of these courses is totally online, free, and can be mastered at the teacher's own pace; an online exam is offered upon the completion of each module. While there may be a small fee for the administration of the certification examination, the classes themselves are free and available online at google.com/edu/ training/certifications. Higher levels of certification are available, including Google Education Trainer, and Google Certified Teacher.

The Google Certified Teacher program is a free, two-day, live, face-to-face program offered at locations around the world. Domestically,

**[Continued on page 6](#page-5-0)**

# *3 Better Ways to Store Your Files Than On the Desktop*

<span id="page-5-0"></span>*By Joel Lee, MakeUseOf.com Original article at: http://www.makeuseof.com/tag/3-better-ways-store-files-desktop/ or http://bit.ly/1iiLU2u*

Did you know that storing files directly on your desktop can harm your productivity? I used to be one of "those" people who downloaded files straight to the desktop. If you can identify with that, then I have good news for you: you can do better. Desktop storage is simple, sure, but it comes with hidden drawbacks you may not know about.

Kick the bad habit with these alternative file storage methods. They may not be as convenient but I promise that you'll learn to love them in the long run.

The urge to save files to the desktop is

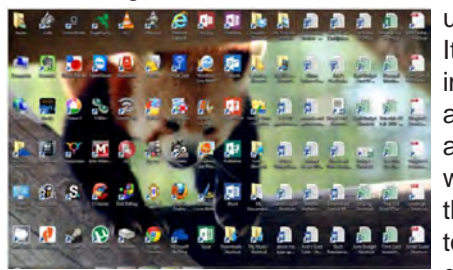

understandable. It provides immediate access with a single click, which means that it's tempting to turn the desktop into a

de facto headquarters for storage. But unless you are strict with maintenance, you'll eventually succumb to these issues:

- No file protection. As noted by PC World, certain directories are not affected by System Restore, the most recognizable location being My Documents. Files on the desktop are affected by System Restore, which can result in unexpected file disappearances.
- No file backups. Many file backup programs ignore desktop files by default. Most programs worth their salt will allow you to change the settings and include the desktop if necessary, but all it takes is one forgetful moment to accidentally lose an important desktop file.
- Clutter, clutter, clutter. The story is always the same. You begin your desktop collection with a

#### **[Google Classroom \(Cont. from page 5\)](#page-4-0)**

these classes have recently been offered in Atlanta and Mountain View, California, and will be offered again in December, 2014, in Austin, Texas. Approximately 50 applicants are accepted for each of these sessions, and online applications and other information is currently available online at google.com/edu/ programs/google-teacher-academy.

With the universal availability of Google and its free educational products, an exciting new method of teaching, education, and learning has become available. Google Apps for Education and Google Classroom may be ideal for any K-12 school or college that is not currently utilizing some form of digital instructional media or classroom management system.

few documents. Over time, the collection grows to include images, music, programs, zip files, and more documents. Suddenly, finding the right document takes more time than actually opening it.

## **Separate Drive Partitions**

One bit of computer wisdom that you should learn is this: "Never save data on the same partition as your operating system." In Windows, the location of the desktop on the file system does reside on the same partition as the operating system itself.

Why is this important advice? Because you want to avoid putting all of your eggs in the same basket.

Let's say that you happen to contract a mild virus or malware that attacks your operating system. It might wipe all files related to the

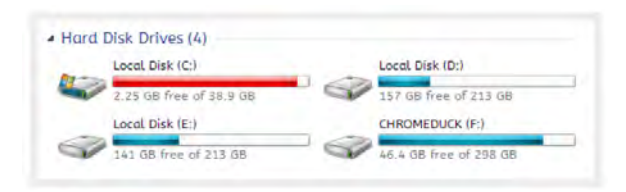

operating system itself OR it may affect the entire partition that holds the operating system. By losing the operating system, you lose all of your saved data as well.

But if you installed Windows to the C: partition and stored all of your files on the D: partition, your files on D: would be safe even if C: were wiped clean. The only way D: would be affected is if the physical hard drive itself was wiped or damaged.

**[Continued on page 7](#page-6-0)** One additional benefit of having separate partitions is that you can reinstall Windows without

> For those schools and colleges already using a competitive system, these free Google products may be worthy of investigation, especially when the institutions are faced with the high cost of renewing existing competing commercial products.

These products from Google are definitely worthy of serious consideration by educators at all levels. **☺**

## <span id="page-6-0"></span>**Better Ways Than Desktop (Cont. from page 6)**

losing your saved data. Tina has written on the subject of resizing Windows partitions, so check it out if you want to take advantage of this feature. <http://bit.ly/1lfBCDe>

#### **Use Windows Libraries**

Every installation of Windows comes with a directory called My Documents. In Windows 7, it was renamed to Documents and came with a couple

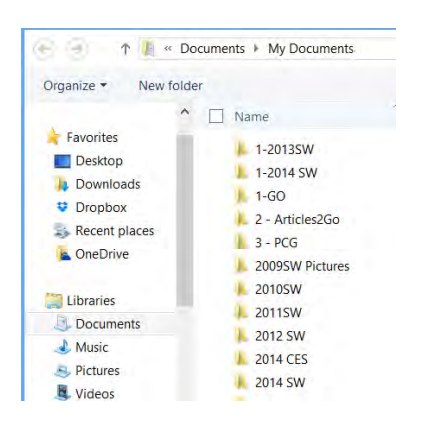

of buddies: Music, **Pictures** and Videos. They're called libraries and you've probably seen them before, but never really used them, right? Well, you should reconsider.

In truth, these four libraries are special. They aren't just directories; they're collections of multiple directories. In each library, you can specify different directories to be included and that library will show the content from all included directories. It sounds more complicated than it is.

Think of it like this: You can save your videos to many different locations and link those directories to the Videos library. Then, whenever you access the Videos library, you'll see all of those files in one place.

It's just as convenient as storing everything on the desktop, yet infinitely more flexible and organized. For more details on how to take advantage of this feature, check out Chris's writeup on how to use Windows Libraries. [http://bit.](http://bit.ly/1iMkORF) [ly/1iMkORF](http://bit.ly/1iMkORF).

#### **Store Files in the Cloud**

Cloud storage has been a big buzz term over the past few years and for good reason. While cloudrelated solutions like Dropbox, G+ Drive, or Microsoft OneDrive come with privacy concerns [<http://bit.](http://bit.ly/1lzsQ4F) [ly/1lzsQ4F](http://bit.ly/1lzsQ4F)>, they also offer many benefits and I think people are too quick to throw the baby out with the bathwater.

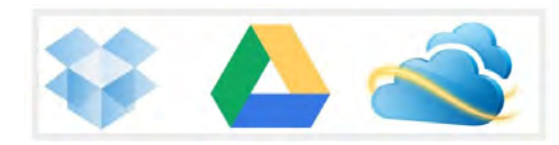

Here's how it works: You set aside one or more directories that automatically sync with whatever service you're using (comparison of cloud storage services). These files can be accessed from anywhere and they can be set to private or public.

Why is this better than storing straight on the desktop?

- Immediate backups. Due to automatic synchronization, you rarely need to worry about lost files. If your computer gets wiped somehow, those files still reside on the cloud and you can always retrieve them again.
- Revision history. Not every cloud service offers a revision history, but most do and it's an important feature. Basically, the service will track every change that's made to the file (it may be limited to the last X changes) and allow you to instantly revert to a past version if necessary.

One Drive (aka SkyDrive) comes integrated with Windows 8 and can help you keep your files synced.

#### **Need Quick Access to Files?**

Sometimes convenience wins out over practicality and reason. The desktop is great because it allows for immediate access, right? With one small compromise, you can maintain that convenience. The answer is to use shortcuts.

Creating a shortcut is as simple as dragging a file using the right mouse button to where you want the shortcut to appear, then selecting Create shortcut here from the menu. Even if a shortcut gets wiped, the actual file will still be safe.

But instead of putting the shortcuts on the desktop, why not take it one step further?

Right click on any file shortcut and select either *Pin to taskbar* or *Pin to start menu*. It's a selfexplanatory feature that works just as well as, if not better than, traditional desktop shortcuts. I use it day in and day out and I wouldn't have it any other way.

## **Conclusion**

Ultimately, personal preference will always win. For those of you who have been "desktopping" for years, you'll probably find it near impossible to break the habit. I still do it from time to time, though I try my best to clean up after myself when I realize what I'm doing. It just doesn't make sense to store everything on the desktop anymore.

Do you clutter up your desktop with files and folders galore? If so, are you convinced enough to try a safer method of file storage? Share your thoughts with us in the comments! [http://www.makeuseof.com/](http://www.makeuseof.com/tag/3-better-ways-store-files-desktop/) [tag/3-better-ways-store-files-desktop/](http://www.makeuseof.com/tag/3-better-ways-store-files-desktop/) . **☺**

# <span id="page-7-0"></span>**Make a Tribute Video for a Graduation, Birthday, Anniversary, or Funeral**

**by Kim Komando (tip from 9/11/14)**

**Copyright 2014. WestStar TalkRadio Network, reprinted with permission. No further republication or redistribution is permitted without the written permission of WestStar TalkRadio Network. Visit Kim Komando and sign up for her free e-mail newsletters at: www.komando.com**

A video tribute is one of the best ways to commemorate a graduate, anniversary or birthday, or pay your respects to a loved one that has passed away. A decade ago, you'd have to be an experienced editor or take your photos and videos to a professional to make a really great compilation.

That's not the case anymore. Movie editing and slideshow software has come a long way. In fact, there are plenty of free or inexpensive programs you can use to make the perfect tribute video. Some don't even require a download; you can use them right through your Web browser!

And these aren't bargain-bin videos you're making, either. These programs give you access to some really good features to make a highquality product.

I've assembled programs for the various kinds of videos you might want to make, from slideshows to a full-blown movie. I also cover dealing with background music and make sure the DVD works in the DVD player. Take a look and get working on your next masterpiece.

Remember: Whatever method you choose, always be sure to test it before the big reveal. You don't want any glitches or tech snafus to ruin the moment.

# **SLIDESHOWS**

A slideshow is the easiest way to go about something like this. You can put together a bunch of photos and some music, and you're done.

Need to digitize film photos? An image scanner does the job with flying colors.

If I'm making it sound too easy, there are a few programs that make the process easy and fun.

Google's free photo editing and organization tool is great for making slideshows. It's

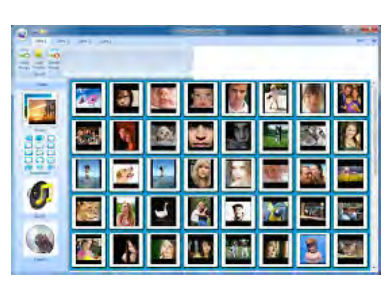

called [Picasa](http://www.komando.com/downloads/896/organize-edit-and-post-your-photos)

and has a movie feature that quickly combines your pictures together in a video file. You can upload your own

music to play in the background and choose from several different transitions. Display the video file on any computer or burn it to a DVD.

Want to share online? You can export the video file right to YouTube, or share it with a Web album that the program sets up for you.

You can also create a gorgeous slideshow with **[Photofilmstrip](http://www.komando.com/downloads/1333/turn-your-photos-into-a-video-slide-show)**. It will render your music and photos to a very high quality video file. You can add subtitles and output your slideshow in multiple formats, including Flash.

Photofilmstrip is a powerful program, but there is a learning curve. The process is also time consuming. Rendering the final slideshow video can take several minutes for each photo you import, or longer if you include music. Though the output looks very professional, it may be faster to use another program for simpler slideshows.

# YOUTUBE PLAYLISTS

Does the subject of your tribute have videos floating around on YouTube? Are their friends and family able to upload videos for you to use? In that case you don't actually need to download any programs to bring these videos together.

Any video uploaded to YouTube can be compiled into a playlist. So that means you can pull videos from your family and friends' YouTube accounts or just upload your home movies individually.

You can even add appropriate songs as "intermission" pieces between YouTube videos.

To build a playlist, you'll have to have a Google account. Once you've signed in, go to any YouTube video and click the "add to" button with a plus next to it. Now click the "create new" button and name your playlist.

After you've picked your videos, you can organize them easily with YouTube's click'n'drag interface. Anyone who plays the playlist will be able to view every video from start to finish. You can email around the playlist link, post it on Facebook or play it live at the ceremony if you have a projector with a laptop hooked up to it.

**[Continued on page 9](#page-8-0)**

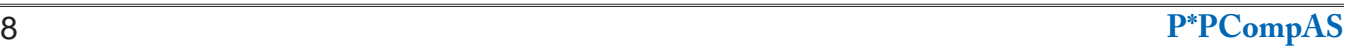

#### <span id="page-8-0"></span>**Now We Have a High Tech Way to Get to Know Your Neighbors by Sandy Berger, CompuKISS, Sandy (at) compukiss.com, www.compukiss.com**

Do you remember when neighbors knew each other and a neighborhood was a tightwoven community? Well, I do and I miss that. So today I'll tell you about a new, high-tech way to get to know your neighbors.

We don't know our neighbors like we did when I was a kid. We stay inside our air conditioned homes and keep to ourselves. But it doesn't have to be that way.

We can use technology to bring us back to those by-gone days when neighbors joined to form a close-knit community. This can be easily done with a new web service called Nextdoor (www.nextdoor.com). Nextdoor lets neighbors get in touch with each other again. It is a free and private social network for neighborhoods.

The first member from the neighborhood is called the Founding Member. To use this website, he or she defines the neighborhood boundaries and gives the neighborhood a name, both of which can be edited in the future, if necessary. The Founding Member can then start inviting neighbors to join. Each member must verify their address. A neighbor who is a verified member of that specific Nextdoor neighborhood can vouch for, and invite another neighbor to join. Accepting such an invitation will allow them to join Nextdoor as a verified member. Each neighbor uses their real name and must verify their address in order to join. Not only is your private information never shared, but it is not accessible by search engines.

Nextdoor launched in 2011 and now has over 12,000 neighborhood groups represented. They have communities in all 50 states. According to its co-founder and CEO, Nirav Tolia, they add about 40 or so neighborhoods each day.

Nextdoor lets you share useful stuff with the folks in your immediate vicinity. You can use it for stopping burglars and for spreading crime warnings for the area. You can use it to learn about illnesses, deaths, and other times when a neighbor might need a meal, a ride, or just some moral support.

You can also use Nextdoor for advice about contractors and baby-sitters. You can use it as a mini-Craigs list where you can sell or buy things without dealing with strangers. You can use it to plan a block party or to invite neighbors to an impromptu get together. If your area were to ever encounter a weather-related disaster like a tornado, Nextdoor could be an invaluable asset. Why don't you try it in your neighborhood? **☺**

#### **[Tribute Video \(Cont. from page 8\)](#page-7-0)**

## CREATE A DVD

With the power of the everyday smartphone camera, you probably don't even have to worry about buying an expensive video camera. Even better is that since all of your video data is digital, you can edit your video easily on your computer.

If you're on a Windows machine, you'll probably want to use [Windows Movie Maker](http://www.komando.com/downloads/2293/free-video-editing-software-for-beginners-to-pros) for editing. Mac users have *Movie* built in. Both of these programs have extensive help files to get you started along with drag-and-drop interfaces that you won't find in professional \$500+ editing software.

You can combine a video editing program with slideshows, and even

upload the video to Facebook or YouTube to share with family and friends who might not be able to make it to a celebration or funeral in person.

And if you want to shoot, edit, and upload a video directly from your phone, the [VideoShop](http://www.komando.com/apps/255609/get-the-top-video-app-for-your-ipad-and-iphone) app might just be your all-in-one solution.

## MUSIC

Any good video needs music for that extra emotional oomph, but if you're playing the video in public you can't legally use just any song. And you probably don't want to spend tens of thousands licensing a current hit. Learn more about licensing music and places you can find inexpensive songs at [http://](http://www.komando.com/tips/11762/license-music-for-your-presentation) [www.komando.com/tips/11762/](http://www.komando.com/tips/11762/license-music-for-your-presentation) [license-music-for-your-presentation.](http://www.komando.com/tips/11762/license-music-for-your-presentation) You can also try [http://www.](http://www.komando.com/downloads/2303/free-background-music-for-your-home-movies) [komando.com/downloads/2303/](http://www.komando.com/downloads/2303/free-background-music-for-your-home-movies) [free-background-music-for-your](http://www.komando.com/downloads/2303/free-background-music-for-your-home-movies)[home-movies](http://www.komando.com/downloads/2303/free-background-music-for-your-home-movies) as a site that offers free, legal background music.

## CREATING A DVD

If you're burning the movie on a DVD, remember that you need to author it for it to work in normal DVD players. Mac walks you through this when you're exporting from iMovie, but on Windows you'll need a third-party program like DVD Flick. Unless you have a version of Windows 7 with Windows DVD maker. **☺**

**P\*PCompAS Newsletter Greg Lenihan, Editor 4905 Ramblewood Drive Colorado Springs, CO 80920 e-mail: glenihan@comcast.net**

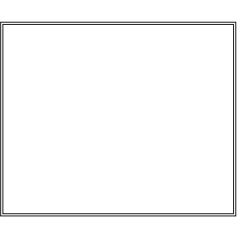

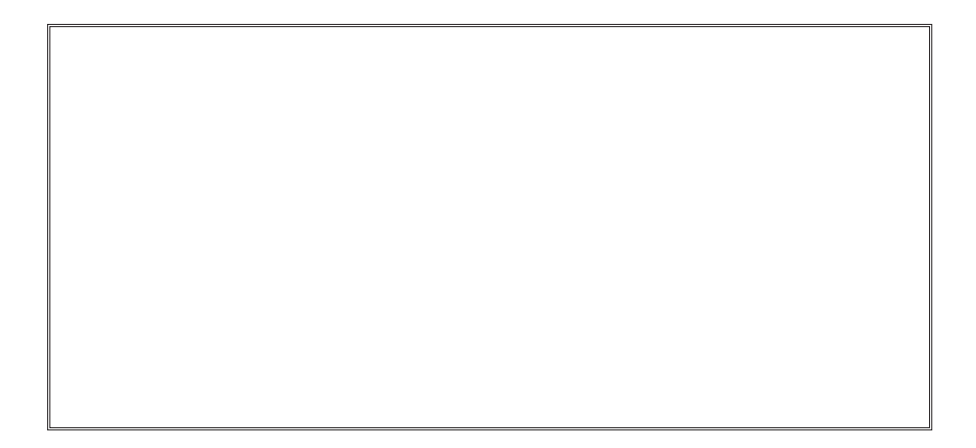

# **Coming Events:**

**Next Membership Meeting: 4 Oct, beginning at 9 am (see directions below) Next Breakfast Meeting: 18 Oct @ 8 am, Country Buffet, 801 N. Academy Blvd. Newsletter Deadline: 18 Oct.** 

# **Check out our Web page at: <http://ppcompas.apcug.org>**

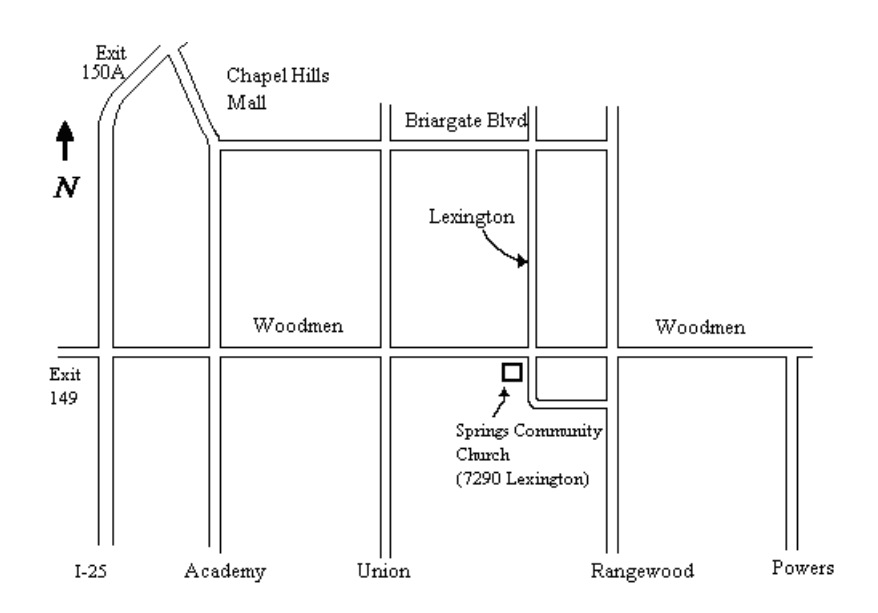